Microsoft System Center Operations Manager 및 Microsoft System Center Essentials 용 Dell Printer Management Pack Suite 버전 5.0 설치 안내서

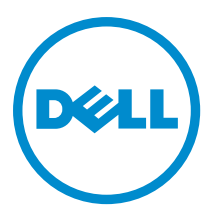

# 주, 주의 및 경고

노트: "주"는 컴퓨터를 보다 효율적으로 사용하는 데 도움을 주는 중요 정보를 제공합니다.

- 주의: "주의"는 하드웨어 손상이나 데이터 손실의 가능성을 설명하며, 이러한 문제를 방지할 수 있는 방법 을 알려줍니다.
- 경고: "경고"는 재산상의 피해나 심각한 부상 또는 사망을 유발할 수 있는 위험이 있음을 알려줍니다. Æ.

#### **©** 2013 Dell Inc. 저작권 본사 소유.

본 설명서에 사용된 상표인 Dell™, Dell 로고, Dell Boomi™, Dell Precision™, OptiPlex™, Latitude™, PowerEdge™, PowerVault™, PowerConnect™, OpenManage,™ EqualLogic™, Compellent™, KACE™, FlexAddress™, Force10,™ Venue™ 및 Vostro™는 Dell Inc.의 상 표입니다. Intel,® Pentium®, Xeon®, Core® 및 Celeron®은 미국 및 기타 국가에서 사용되는 Intel Corporation의 등록 상표입니다. AMD®는 Advanced Micro Devices, Inc.의 등록 상표이며 AMD Opteron™, AMD Phenom™ 및 AMD Sempron™은 Advanced Micro Devices, Inc.의 상표입니다. Microsoft®, Windows,® Windows Server®, Internet Explorer®, MS-DOS®, Windows Vista® 및 Active Directory®는 미국 및/또는 기타 국가에서 사용되는 Microsoft Corporation의 상표 또는 등록 상표입니다. Red Hat® 및 Red Hat® Enterprise Linux®는 미국 및/또는 다른 국가에서 Red Hat, Inc.의 등록 상표입니다. Novell® 및 SUSE®는 미국 및 다른 국 가에서 Novell Inc.의 상표입니다. Oracle®은 Oracle Corporation 및/또는 그 계열사의 등록 상표입니다. Citrix,® Xen,® XenServer® 및 XenMotion®은 미국 및/또는 다른 국가에서 Citrix Systems, Inc.의 등록 상표 또는 상표입니다. VMware,® vMotion,® vCenter,® vCenter SRM™ 및 vSphere®는 VMWare, Inc.의 등록 상표 또는 상표입니다. IBM®은 International Business Machines Corporation 의 등록 상표입니다.

2013 - 11

Rev. A01

# 목차

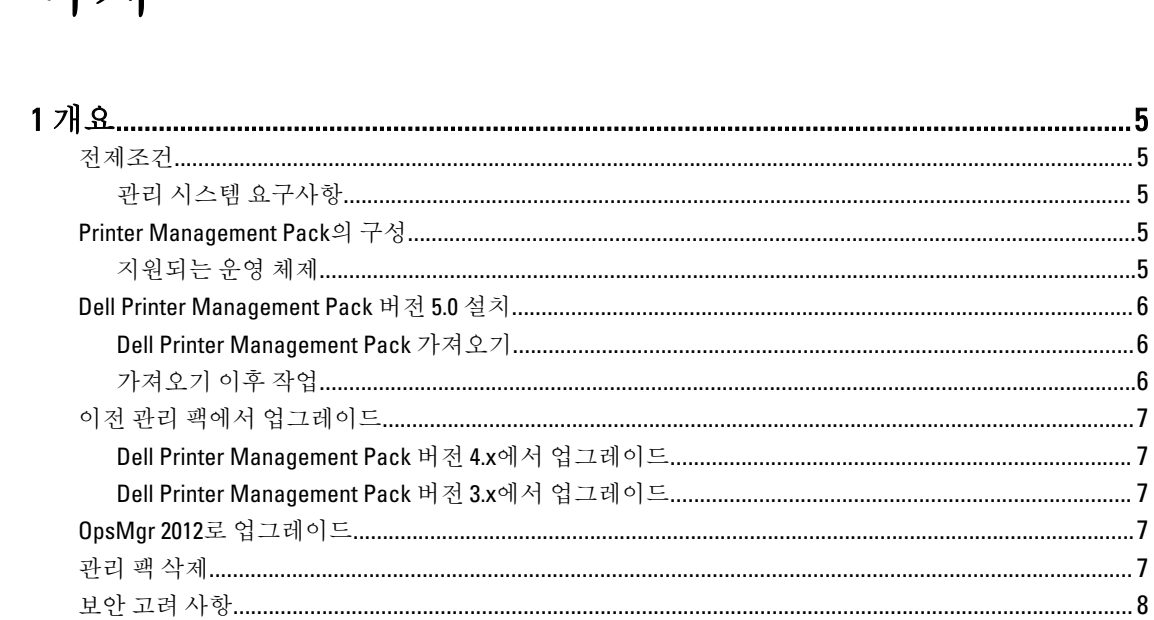

# <span id="page-4-0"></span>개요

이 안내서에서는 Microsoft System Center 2012 R2 Operations Manager, Microsoft System Center 2012 SP1 Operations Manager, Microsoft System Center 2012 Operations Manager, Microsoft System Center Operations Manager 2007 R2 및 Microsoft System Center Essentials (SCE) 2010용 Dell Printer Management Pack Suite 버전 5.0 설치 지침을 제공합니 다.

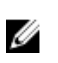

노트: 이 안내서에 있는 모든 OpsMgr 용어는 달리 지정되지 않은 경우 System Center 2012 R2 Operations Manager, System Center 2012 SP1 Operations Manager, System Center 2012 Operations Manager, System Center Operations Manager 2007 R2 및 System Center Essentials 2010을 나타냅니다.

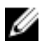

24 노트: 이 설명서에는 Dell Printer Management Pack Suite 버전 5.0 설치에 필요한 필수 조건 및 지원 소프트웨 어에 대한 정보가 있습니다. Dell Printer Management Pack Suite 버전 5.0이 출시된지 오랜 기간이 지난 후에 설치하는 경우 dell.com/support/manuals에서 이 설명서의 업데이트 버전이 있는지 확인하십시오.

# 전제조건

Printer Management Pack 버전 5.0의 전제조건은 다음과 같습니다.

### 관리 시스템 요구사항

관리 서버에 Dell Printer Management Pack Suite 버전 5.0을 설치하려면 다음과 같은 항목을 사용할 수 있어야 합 니다.

- System Center 2012 R2 Operations Manager, System Center 2012 SP1 Operations Manager, System Center 2012 Operations Manager, System Center Operations Manager 2007 R2 또는 System Center Essentials 2010
- 관리자가 관리 서버에 액세스하여 제품군을 설치하고 Dell Printer Management Pack Suite를 가져옵니다.

### Printer Management Pack의 구성

Dell Printer Management Pack Suite 버전 5.0은 자동 압축 해제 실행 파일인

Dell\_Printer\_Management\_Pack\_v5.0\_A00.exe로 패키지되어 있습니다. 이 파일에는 다음과 같은 항목이 포함되어 있습니다.

- Dell.Connections.HardwareLibrary.mp Base Folder Utility 4.0
- **Dell.NetworkDevice.Printer.mp** OpsMar 2007 R2 및 SCE 2010용 Dell Printer Management Pack
- Dell.Printer.OM12.mp OpsMgr 2012용 Dell Printer Management Pack
- DellMPv50\_Printer\_IG.pdf 설치 안내서
- Readme.txt 추가 정보 파일

노트: dell.com/support에서 자동 압축 해제 실행 파일을 사용할 수 있습니다. Ű

### 지원되는 운영 체제

- System Center 2012 R2 Operations Manager(technet.microsoft.com/en-us/library/hh205990.aspx 참조)
- System Center 2012 SP1 Operations Manager(technet.microsoft.com/en-us/library/jj628210.aspx 참조)
- System Center 2012 Operations Manager(technet.microsoft.com/en-us/library/jj656649.aspx 참조)
- System Center Operations Manager 2007 R2(technet.microsoft.com/en-us/library/bb309428.aspx 참조)
- System Center Essentials 2010(technet.microsoft.com/en-us/library/bb422876.aspx 참조)

### <span id="page-5-0"></span>Dell Printer Management Pack 버전 5.0 설치

Dell Printer Management Pack 버전 5.0을 설치하려면 다음 단계를 수행합니다.

- 1. dell.com/support에서 자동 압축 해제 실행 파일을 다운로드하고 압축 해제합니다.
- 2. OpsMgr 콘솔에서 관리 팩을 가져옵니다. 자세한 내용은 Dell Printer Management Pack 가져오기를 참조하십시오.
- 3. 가져오기 이후 작업을 수행합니다. 자세한 내용은 가져오기 이후 작업을 참조하십시오.

#### Dell Printer Management Pack 가져오기

노트: Printer Management Pack을 가져오기 전에 기본 폴더 유틸리티(Dell.Connections.HardwareLibrary.mp) Ø 를 가져옵니다.

Printer Management Pack을 가져오려면 다음 단계를 수행합니다.

1. Dell\_Printer\_Management\_Pack\_v5.0\_A00.exe 파일을 실행하여 Printer Management Pack 또는 유틸리티의 압 축을 풉니다.

기본 위치는 C:\Dell Management Packs\Printer Management Pack\5.0입니다.

- 2. OpsMgr 콘솔을 실행합니다.
- 3. Administration(관리)을 클릭합니다.
- 4. Administration(관리) 트리를 확장하고 Management Packs(관리 팩)를 마우스 오른쪽 단추로 클릭한 다음 Import Management Packs(관리 팩 가져오기)를 클릭합니다.
- 5. Add(추가)를 클릭하고 Add from disk(디스크에서 추가)를 선택합니다.
- 6. 관리 팩의 압축을 푼 위치를 입력하거나 찾아봅니다.
- 7. Dell Printer(OpsMgr 2012용 Dell.Printer.OM12.mp 및 OpsMgr 2007 R2 또는 SCE 2010용 Dell.NetworkDevice.Printer.mp) 및 Base Folder Utility 4.0(Dell.Connections.HardwareLibrary.mp)을 선택하고 Open(열기)을 클릭합니다. Import Management Packs(관리 팩 가져오기) 화면에 Import List(가져오기 목록)에서 선택한 관리 팩 또는 유 틸리티가 표시됩니다.
- 8. Install(설치)을 클릭하여 관리 팩을 가져옵니다.
- 9. 관리 팩을 가져온 후에 Close(닫기)를 클릭합니다.

#### 가져오기 이후 작업

Dell Printer Management Pack을 가져온 후에는 다음 작업을 수행하여 Dell 프린터가 OpsMgr 콘솔에서 검색 및 모 니터링되도록 해야 합니다.

- 1. OpsMgr Discovery(OpsMgr 검색) 마법사를 사용하여 Dell 프린터를 검색합니다. 검색 마법사 사용에 대한 자 세한 내용은 OpsMgr 온라인 도움말(technet.microsoft.com)을 참조하십시오.
- 2. Monitoring(모니터링) → Dell을 클릭하여 다음이 표시되는지 확인합니다.
	- Alerts Views(경고 보기) 아래에 프린터(OM07) 경고 또는 프린터(OM12) 경고
	- Diagram Views(다이어그램 보기) 아래에 프린터(OM07) 다이어그램 또는 프린터(OM12) 다이어그램
	- State Views(상태 보기) 아래에 프린터(OM07) 상태 또는 프린터(OM12) 상태

# <span id="page-6-0"></span>이전 관리 팩에서 업그레이드

이전 버전의 Dell Printer Management Pack을 설치한 경우 현재 버전으로 바로 업그레이드할 수 있습니다.

#### Dell Printer Management Pack 버전 4.x에서 업그레이드

버전 5.0 관리 팩을 가져와 Dell Printer Management Pack 버전 4.x에서 업그레이드할 수 있습니다. Dell Printer Management Pack 버전 5.0을 가져오려면 [Dell Printer Management Pack](#page-5-0) 버전 5.0 설치 단계를 따르십시오.

노트: 버전 4.x에서 버전 5.0으로 업그레이드하면 업그레이드하기 전에 위험 또는 경고 상태를 표시했던 장 Ø 치가 여전히 위험 또는 경고 상태에 있더라도 업그레이드 후에 정상 상태로 표시됩니다. 이후의 모니터링 주기에만 장치에 올바른 상태가 표시됩니다.

■ 노트: 관리 팩을 버전 5.0으로 업그레이드한 후에 Diagram Views(다이어그램 보기)의 일부 구성요소에 여전 히 기본 아이콘이 표시될 수 있습니다. 새 아이콘을 보려면 /clearcache 옵션을 사용하여 OpsMgr을 다시 시 작하십시오.

#### Dell Printer Management Pack 버전 3.x에서 업그레이드

3.<sup>x</sup> 버전에서 업그레이드는 지원되지 않습니다. Dell Printer Management Pack 버전 5.0을 가져오려면 Dell Printer Management Pack 버전 3.x를 삭제해야 합니다.

## OpsMgr 2012로 업그레이드

OpsMgr 2007 R2에서 OpsMgr 2012로 업그레이드하기 전에 Dell Printer Management Pack 버전 5.0을 가져와야 합니 다.

OpsMgr 2007 R2에서 OpsMgr 2012로 업그레이드하는 방법에 대한 자세한 내용은 technet.microsoft.com/en-us/ library/hh476934.aspx를 참조하십시오.

### 관리 팩 삭제

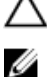

#### 주의: 관리 팩을 삭제하면 일부 사용자 역할 범위에 영향을 줄 수 있습니다.

노트: Dell Printer Management Pack을 삭제하는 동안 Dell Base Hardware Library를 삭제하기 전에 관리 팩을 삭제해야 합니다. 관리 팩은 Dell Base Hardware Library에 의존하기 때문입니다.

관리 팩이나 유틸리티를 삭제하려면 다음 단계를 따르십시오.

- 1. OpsMgr 콘솔을 실행합니다.
- 2. Administration(관리)을 클릭합니다.
- 3. Administration(관리)을 확장하고 Management Packs(관리 팩)를 클릭합니다.
- 4. Management Packs(관리 팩) 창에서 Dell Printer(OpsMgr 2012용 Dell.Printer.OM12.mp 및 OpsMgr 2007 또는 SCE 2010용 Dell.NetworkDevice.Printer.mp)를 선택합니다.
- 5. Dell Printer(OpsMgr 2012용 Dell.Printer.OM12.mp 및 OpsMgr 2007 또는 SCE 2010용 Dell.NetworkDevice.Printer.mp)를 마우스 오른쪽 단추로 클릭하고 Delete(삭제)를 클릭합니다.
- 6. Dell Base Hardware Library를 마우스 오른쪽 단추로 클릭하고 Delete(삭제)를 클릭합니다. 관리 팩 또는 유틸리티를 삭제한 후에 OpsMgr 콘솔을 다시 시작하는 것이 좋습니다.

## <span id="page-7-0"></span>보안 고려 사항

여러 작업에 대한 액세스 권한은 OpsMgr에서 내부적으로 처리됩니다. 이 권한은 OpsMgr 콘솔의 Administration(관리) → Security(보안) 기능 아래에 있는 User Roles(사용자 역할) 옵션을 사용하여 설정할 수 있습 니다. 수행할 수 있는 작업은 역할의 프로필에 의해 결정됩니다.

보안 고려 사항에 대한 자세한 내용은 technet.microsoft.com에서 Microsoft System Center 2012 R2 Operations Manager, Microsoft System Center 2012 SP1 Operations Manager, Microsoft System Center 2012 Operations Manager, Microsoft System Center Operations Manager 2007 R2 또는 Microsoft Systems Centre Essentials 2010 온라인 도움말 을 참조하십시오.